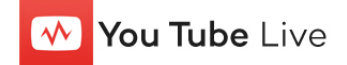

# Sprint Teleconference Captioning: Embedded Web Conferencing using YouTube Live

# Instructions for YouTube Live participants:

#### How do I access Embedded RCC through YouTube Live?

The organizer/host of the event will provide a web link via email.

The event name **(1)** and event password **(2)** (if applicable) will be specified in the email. Opening the provided link **(3)** will connect you to the YouTube login screen.

u 2 u 1 u 3

## Step 1:

At the YouTube screen, to view captions, you will need to click on the **CC** icon **(4)** located in the bottom right hand side of the YouTube screen.

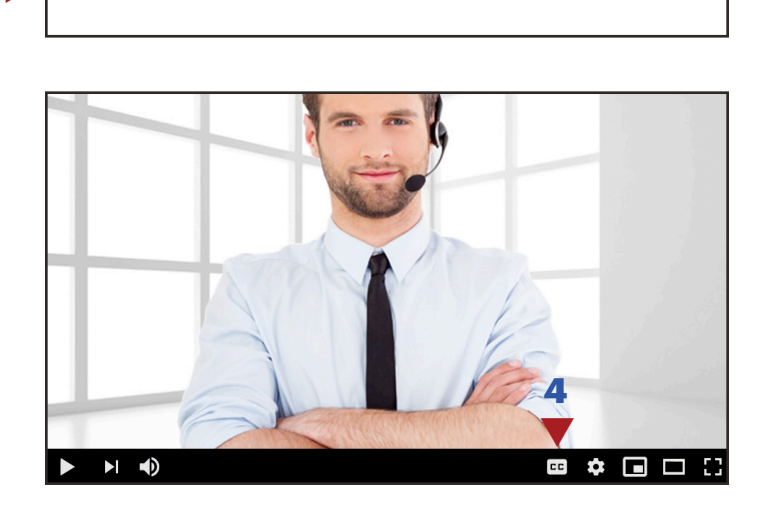

Need a screen shot of email with a link to YouTube webinar?

## Step 2:

You can adjust the caption settings by clicking on the gear located to the right of the **CC** icon **(5)**.

### Click **Subtitles/CC (5)**.

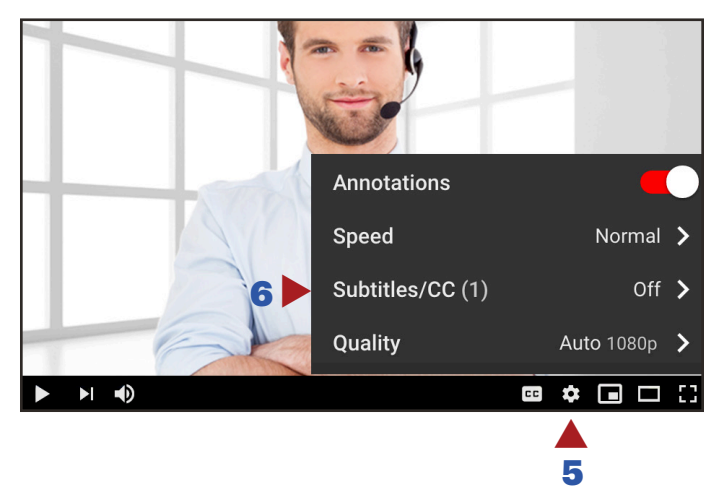

## Step 3:

Click **Add subtitles/CC** to turn on captions **(7)**.

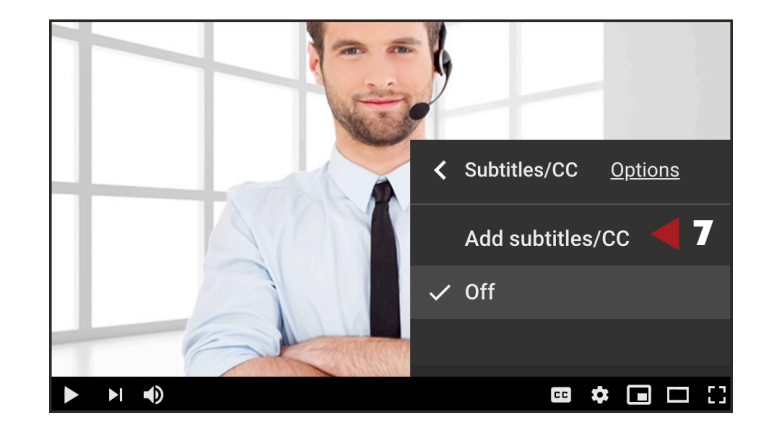

## How do I embed captions into my YouTube Live event?

When you order your event from the ordering site you will need to provide two separate links. The first link will be the caption URL that YouTube generates when you select the captioning for a YouTube Live event.

The link should look like:

http://upload.youtube.com/

closedcaption?itag=120&key=yt\_qc&expire=1420754078& id=Hd62-u\_v4DvJ8TCFtpi4GA1374237070693498&ns=ytems-t&sparams=id%2Citag%2Cns%2Cexpire&signature= 5497003CBA283D0E0F86D2A7ACD730EACBFD19F5.5514 80A42BCC3A23AAAAA24766318ABEF136E4DC

The second link you will need to provide is the link to view the event on YouTube Live. This allows the captioner to verify that captions are appearing on YouTube Live. This link will look like this:

https://www.youtube.com/watch?v=bCIYYTiSCE-w.

Do we have a screenshot of YouTube after the link was clicked?

Do we have a screenshot of YouTube after the link was clicked?

#### Support:

#### Scheduling Department

Office: (800) 590-4197 E-mail: RCC@sprint.com Fax: (720) 489-5994

#### Technical Department

Priority Tech Support: (800) 590-4203 E-mail: RCC@sprint.com

Technical support is limited to the functions of Sprint Teleconference Captioning and is not designed to assist participants with issues related to their computer, Internet connection, conference calling provider, etc.

#### Hours of Operation

Scheduling or Technical Department is available Sunday through Saturday 24 hrs day/7 days a week.

Sprint Teleconference Captioning service is available from 8:00 AM to 6:00 PM local time.

#### Emergency Support

24-Hour Emergency Support: (800) 590-4197

Please limit calls to the 24-hour emergency number to "on-air" or "during live event" problems or issues.